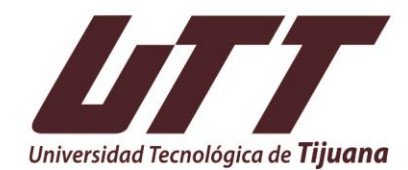

"2024. Año de los Pueblos Yumanos, Pueblos Originarios y de las Personas Afromexicanas"

# **CONOCE LAS FORMAS Y PROCEDIMIENTOS DE PAGO**

La Universidad Tecnológica de Tijuana te recuerda que para tener acceso al Portal de Pagos debes ingresar tu matrícula en los campos de usuario y contraseña.

En caso de no contar con acceso solicita la contraseña a [portalpagos@uttijuana.edu.mx,](mailto:portalpagos@uttijuana.edu.mx) incluyendo tus datos (nombre completo, matrícula, carrera y cuatrimestre)

Se recomienda hacer la solicitud con anticipación, debido a la alta demanda de restablecimiento de contraseñas los últimos días de reinscripciones.

Es importante que generes tu recibo de reinscripción a más tardar el último día para pago regular.

#### **Puedes pagar en:**

- **App BBVA**
- **Practicaja BBVA**
- **Transferencia Electrónica (App de cualquier banco)**
- **Ventanilla de Caja de la Universidad**

## **Pago en App con Convenio BBVA**

- Seleccionar el apartado de Pago de servicios
- Nuevo servicio
- Ingresar el número de convenio (impreso en el recibo, 9 dígitos)
- Ingresar la referencia bancaria (impresa en el recibo, 20 dígitos).
- Ingresar el importe total del recibo
- Dar continuidad a los pasos solicitados por la App

## **Practicaja BBVA**

- Seleccionar Pago de Servicios
- Ingresar el número de convenio (impreso en el recibo, 9 dígitos)
- Ingresar el número de referencia bancaria (impresa en el recibo, 20 dígitos)
- Ingresar el importe total del recibo
- Dar continuidad a los pasos solicitados por el cajero

Carretera libre Tijuana - Tecate Km. 10 Fraccionamiento El Refugio CP 22253 (664) 969 4700 www.uttijuana.edu.mx

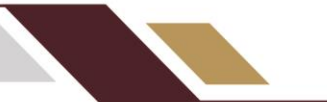

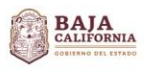

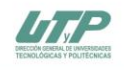

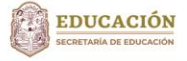

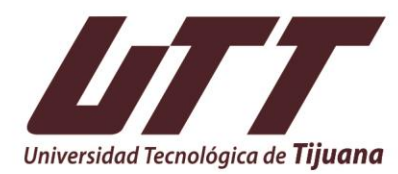

"2024. Año de los Pueblos Yumanos, Pueblos Originarios y de las Personas Afromexicanas"

- Verificar que el comprobante no tenga la leyenda "PROBLEMA DE COMUNICACIÓN", esto quiere decir que el importe se ha quedado retenido en el cajero y debe acudir a la sucursal para recibir orientación

### **Transferencia Electrónica (App de cualquier banco)**

- Banco: BBVA México
- Número de Cuenta: Ingresar el número de cuenta CLABE de la Universidad (impresa en el recibo, 18 dígitos)
- Destinatario: UTT
- Concepto de pago/transferencia: Ingresar la referencia bancaria (impresa en el recibo, 20 dígitos)
- Dar continuidad a los pasos solicitados por la App
- Revisar los movimientos de la cuenta bancaria utilizada en los siguientes 1 o 2 días hábiles y verificar que no haya devolución del importe, de ser así, deberá volver a realizar el proceso o intentar pagar por otro medio
- Es posible rastrear el pago desde la página https://www.banxico.org.mx/cep/ llenando los datos solicitados, los cuales se encuentran en el comprobante generado durante la operación

#### **Ventanilla de Caja de la Universidad**

- Acudir con recibo impreso vigente
- Recepción de pago solo por medio de tarjeta física (débito/crédito) de cualquier banco (excepto American Express)
- Horario de atención 9:00 am a 5:30 pm de lunes a viernes
- **No se reciben pagos en efectivo**

Carretera libre Tijuana - Tecate Km. 10 Fraccionamiento El Refugio CP 22253 (664) 969 4700 www.uttijuana.edu.mx

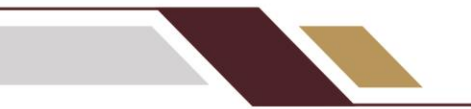

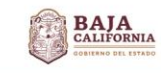

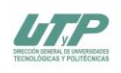

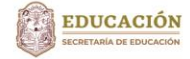